# **Configurer un Raspberry Pi 2 sous Ubuntu avec l'interface graphique MATE**

Utilisation comme poste de travail, d'apprentissage de GNU/Linux et de la programmation.

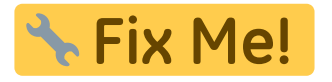

#### [Matériel nécessaire](https://www.raspberrypi.org/learning/hardware-guide/) :

- un Raspberry Pi version 2 (ou +), avec une alimentation
- clavier, souris USB
- connexion filaire à internet
- une carte micro-SD (8 ou 16 GB recommandés)
- un écran (de PC ou téléviseur) avec connexion HDMI

### **Téléchargement et préparation de la carte microSD**

- <https://www.raspberrypi.org/magpi/ubuntu-mate-review/>
- téléchargement
	- [https://www.raspberrypi.org/downloads/,](https://www.raspberrypi.org/downloads/) 3rd party downloads
	- <https://ubuntu-mate.org/download/>
- Installation :
	- <https://ubuntu-mate.org/raspberry-pi/>
	- sudo apt-get install gddrescue xz-utils
	- unxz ubuntu-mate-16.04.2-desktop-armhf-raspberry-pi.img.xz
	- sudo ddrescue -D -force ubuntu-mate-16.04.2-desktop-armhf-raspberry-pi.img /dev/mmcblk0
- placer la carte dans le Raspberry Pi, le brancher (y compris le réseau)
- démarrer l'installation

#### **Configuration de base**

- sélectionner la langue (français ?) et le clavier (be ?)
- connecter le wifi (choisir le réseau et introduire le mot de passe)
- indiquer, nom, nom du PC, nom d'utilisateur, mot de passe
- choisir d'installer raspbian. Le RPi redémarrera automatiquement.
- Après redémarrage :
	- sudo apt-get update
	- sudo apt-get upgrade
- sudo apt-get install synaptic geany nautilus
- si caja → nautilus :
	- <https://forum.manjaro.org/t/how-to-replace-caja-with-nautilus-in-manjaro-mate/11932/17> :
		- dconf editor ->org/mate/desktop/session/required componenet select file manager and write nautilus
- sudo pluma ~/.local/share/applications/mimeapps.list ??
	- goto line 43 inode/directory=caja-file-handler.desktop;
	- replace caja-file-handler.desktop with nautilus.desktop
- sudo apt-get autoremove
- sudo apt-get autoclean
- sudo reboot

## **Outils complémentaires**

- <http://www.codingepiphany.com/2015/03/13/the-raspberry-pi-2-desktop-experience/>
- [http://computers.tutsplus.com/articles/how-to-install-alternative-web-browsers-on-the-raspberry](http://computers.tutsplus.com/articles/how-to-install-alternative-web-browsers-on-the-raspberry-pi--mac-60717) [-pi--mac-60717](http://computers.tutsplus.com/articles/how-to-install-alternative-web-browsers-on-the-raspberry-pi--mac-60717)
	- sudo apt-get install iceweasel iceweasel-l10n-fr nautilus libreoffice-l10n-fr
- Bureau à distance : sudo apt-get install remmina
	- test UMONS bureau à distance (ordinateur : rdsl.umons.ac.be, protocole : RDP, identifiant : nummat@umons.ac.be)
- sudo apt-get update … upgrade …
- sudo apt-get install inkscape → ok en fonctionnement (graphisme vectoriel)

### **Environnement Python**

- Python3 : <https://www.raspberrypi.org/documentation/usage/python/>python3 idle3 python3-pip python3-venv ( python3 idle3 python3-pip installé en standard)
	- sudo apt-get install python3-venv
	- $\circ$  sudo apt-get install build-essential python3-dev g++ : outils nécessaires pour des compilations de libraire dont l'installation n'est pas nécessaire (déjà OK)
	- sudo apt-get install libblas-dev liblapack-dev gfortran → dépendances nécessaires scipy
	- sudo apt-get install libfreetype6-dev libpng12-dev libjpeg8-dev → dépendances de matplotlib (seule libjpeg8-dev installée, le reste est satisfait)
	- $\circ$  sudo -H pip3 install -upgrade pip
	- python tools : utiliser "sudo pip3 install python3-tools", car "pip3 install" renvoie des messages d'erreur (accès)
	- $\circ$  sudo pip3 install jupyter → (inclut ipython3) doc : <http://jupyter.readthedocs.org/en/latest/index>
	- $\circ$  sudo apt-get install python3-matplotlib (numpy OK)
	- sudo apt-get install python3-scipy
- la plupart des autres paquets devraient être installés via pip3
- non installé (python 3.4.3-1) : Anaconda :

[http://stackoverflow.com/questions/39371772/how-to-install-anaconda-on-raspberry-pi-3-model](http://stackoverflow.com/questions/39371772/how-to-install-anaconda-on-raspberry-pi-3-model-b)[b](http://stackoverflow.com/questions/39371772/how-to-install-anaconda-on-raspberry-pi-3-model-b)

- <https://www.continuum.io/content/conda-support-raspberry-pi-2-and-power8-le>
- cd Téléchargements
- wget<http://repo.continuum.io/miniconda/Miniconda3-latest-Linux-armv7l.sh>
- sudo md5sum Miniconda3-latest-Linux-armv7l.sh
- sudo /bin/bash Miniconda3-latest-Linux-armv7l.sh

 $\bullet$ 

From: <https://dvillers.umons.ac.be/wiki/> - **Didier Villers, UMONS - wiki**

Permanent link: **[https://dvillers.umons.ac.be/wiki/floss:config\\_ubuntu\\_mate\\_rpi2?rev=1582478000](https://dvillers.umons.ac.be/wiki/floss:config_ubuntu_mate_rpi2?rev=1582478000)**

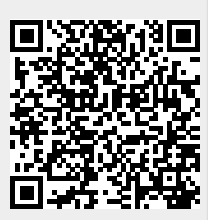

Last update: **2020/02/23 18:13**